## **Problem Description**

How to customize the information that displays on your invoice screen at point of sale? (Note: this will not affect how your invoice prints, only what is displayed on your screen).

## Solution

Using the Customize Option on your invoice grid to include the information that you want to display at POS.

Note: this article is also publicly available at http://wiki.wws5.com/share/Customizing the Items Grid and Invoice Screen0803041156.html

customizingtheitemsgridandinvoicescreen0803041156.flv

Created by Vera Oliveira at 3/4/2008 11:56:28 AM

From: https://wiki.windwardsoftware.com/ - Windward Software Wiki

Permanent link:

Last update: 2008/03/04 15:50 (16 years ago)

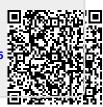